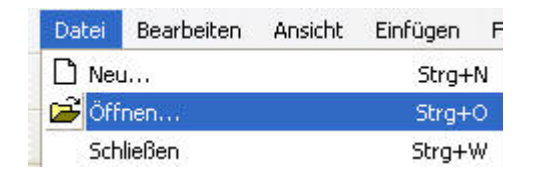

Datei öffnen und im Fenster "Öffnen" unter Dateityp "Alle Dateien" einstellen.

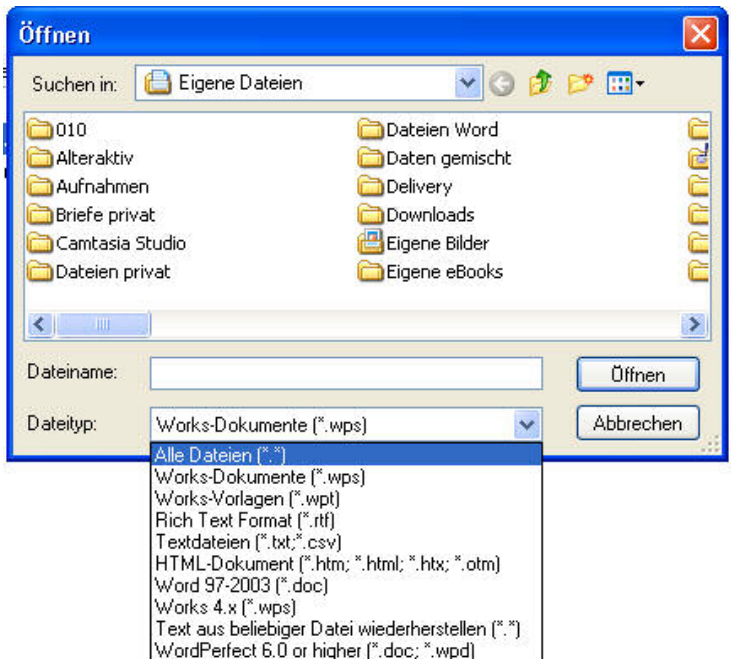

Nun sind auch z.B. WORD-Dateien sichtbar und können in Works geöffnet werden, d.h. der Text wird in WORKS übernommen.

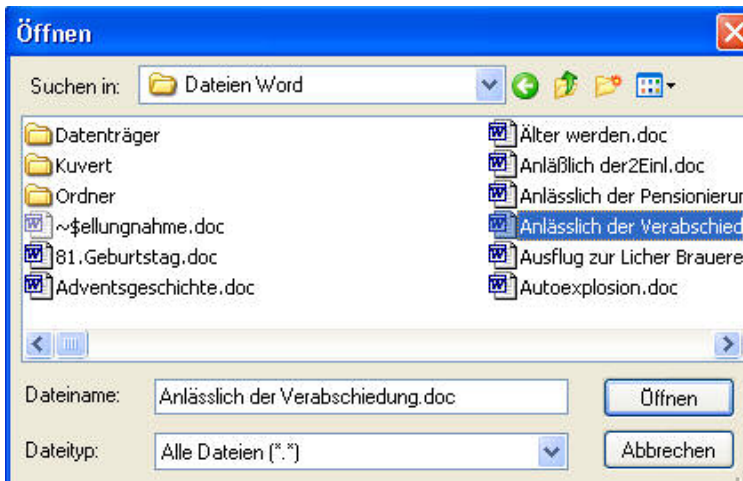

## Andere Dateiformate in WORKS öffnen und speichern

Hier ist nun der Text aus der WORD-Datei in WORKS übernommen worden.

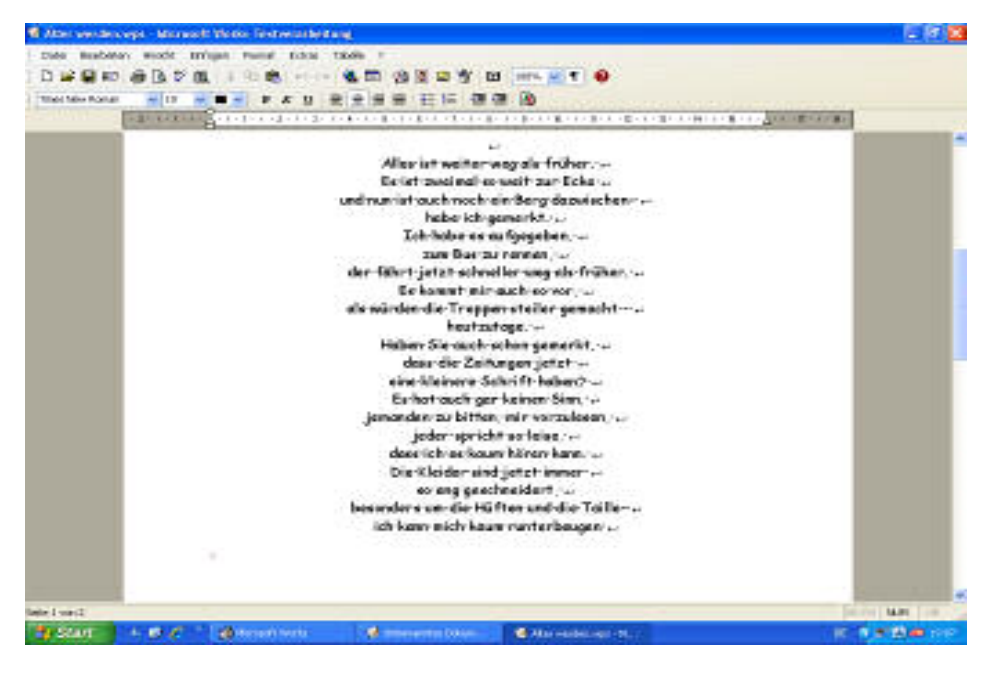

Wenn ich nun DATEI - Speichern unter - wähle, wird im Normalfall der Text in einer .wps = WORKS-Datei abgespeichert

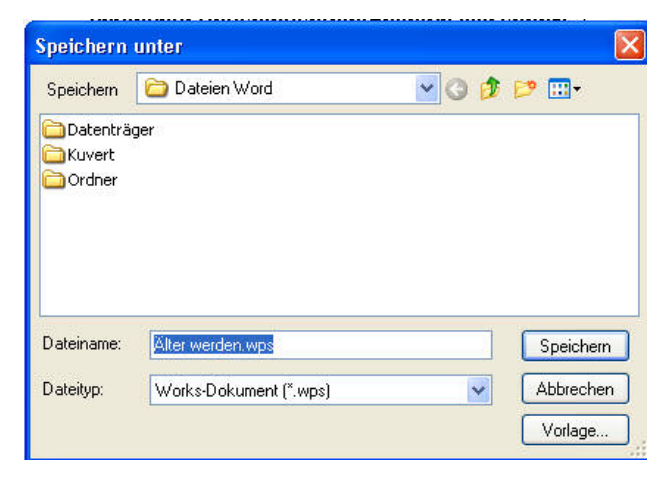

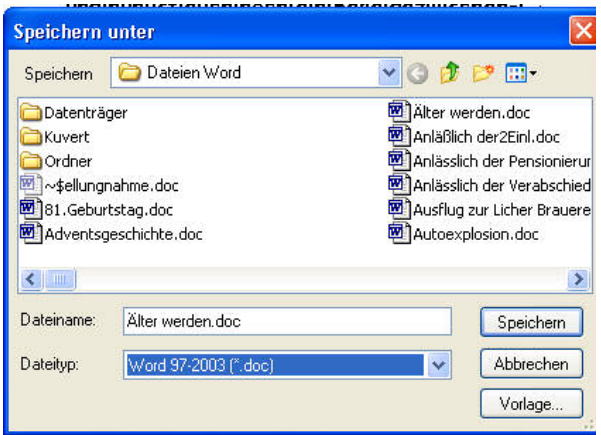

Andere Dateiformate in WORKS öffnen und speichern

Will ich die Datei im WORD-Format abspeichern, wähle ich als "Dateityp" Word 97-2003(\*doc) und kann diese auch als eine solche weitergeben.